# Access Radio Statistics on a Wireless Access Point (WAP) Ī

### Doel

Met behulp van radiostatistieken over WAP131, WAP351 en WAP371 kunt u opgenomen informatie over het radiogebruik bekijken. Deze informatie kan behulpzaam zijn bij het diagnosticeren van problemen of voor het controleren van het gebruik van WAP.

Het doel van dit document is om u te tonen hoe u toegang hebt tot en interpretatie van de radiostatistieken van de WAP131, WAP351 en WAP371 access points.

## Toepasselijke apparaten

- ・ WAP131
- ・ WAP351
- ・ WAP371

### **Softwareversie**

- ・ v1.0.0.39 (WAP131, WAP351)
- $\cdot$  v1.1.2.3 (WAP371)

### Instellingen toegangsradio

Stap 1. Meld u aan bij het programma voor webconfiguratie en kies Status en Statistieken > Radiostatistieken. De pagina Radiostatistieken wordt geopend:

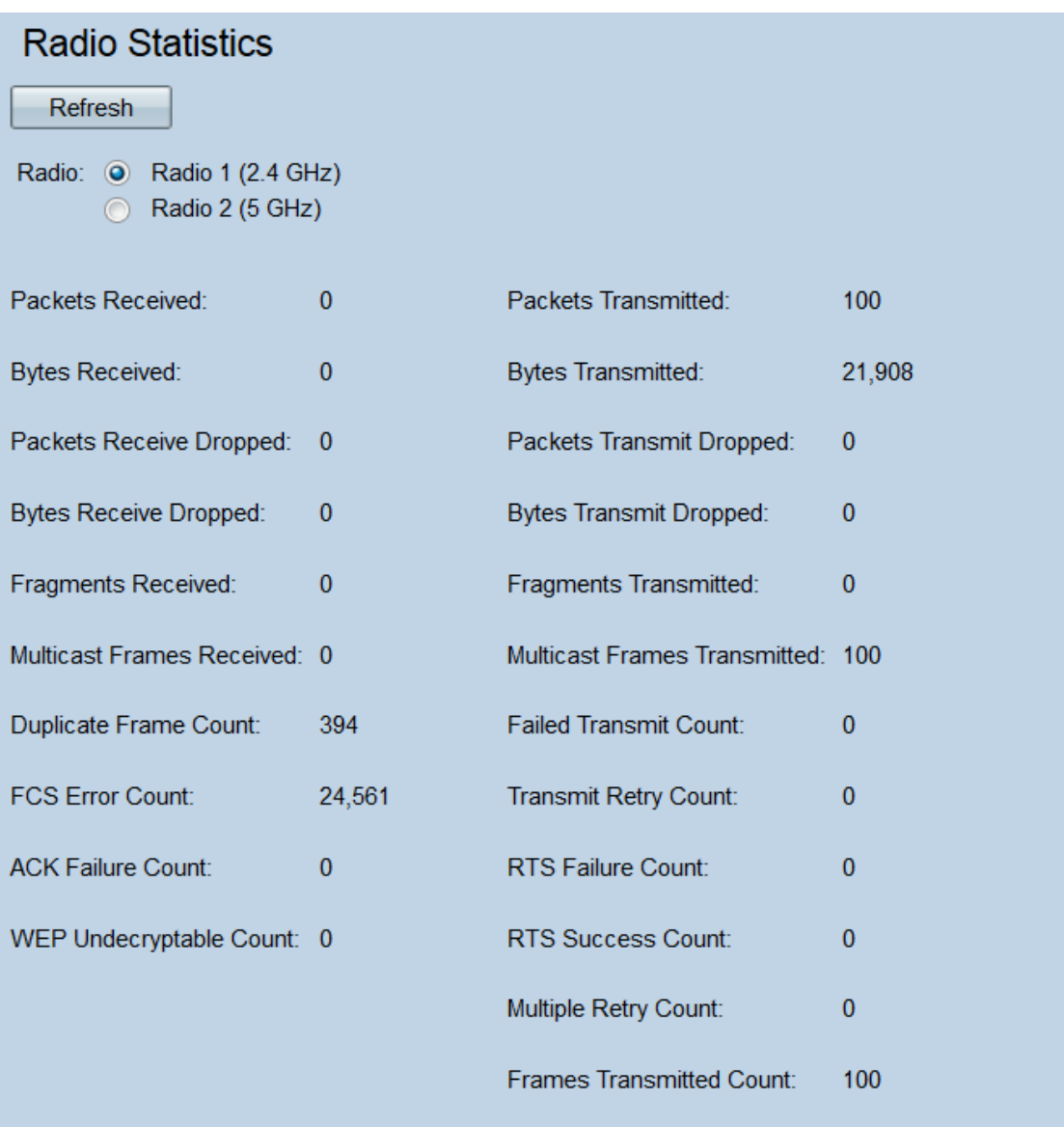

Stap 2. Selecteer ofwel de radioknop **Radio 1 (2,4 GHz)** of **Radio 2 (5 GHz)** om te selecteren welke radio-interfacestatistieken worden weergegeven.

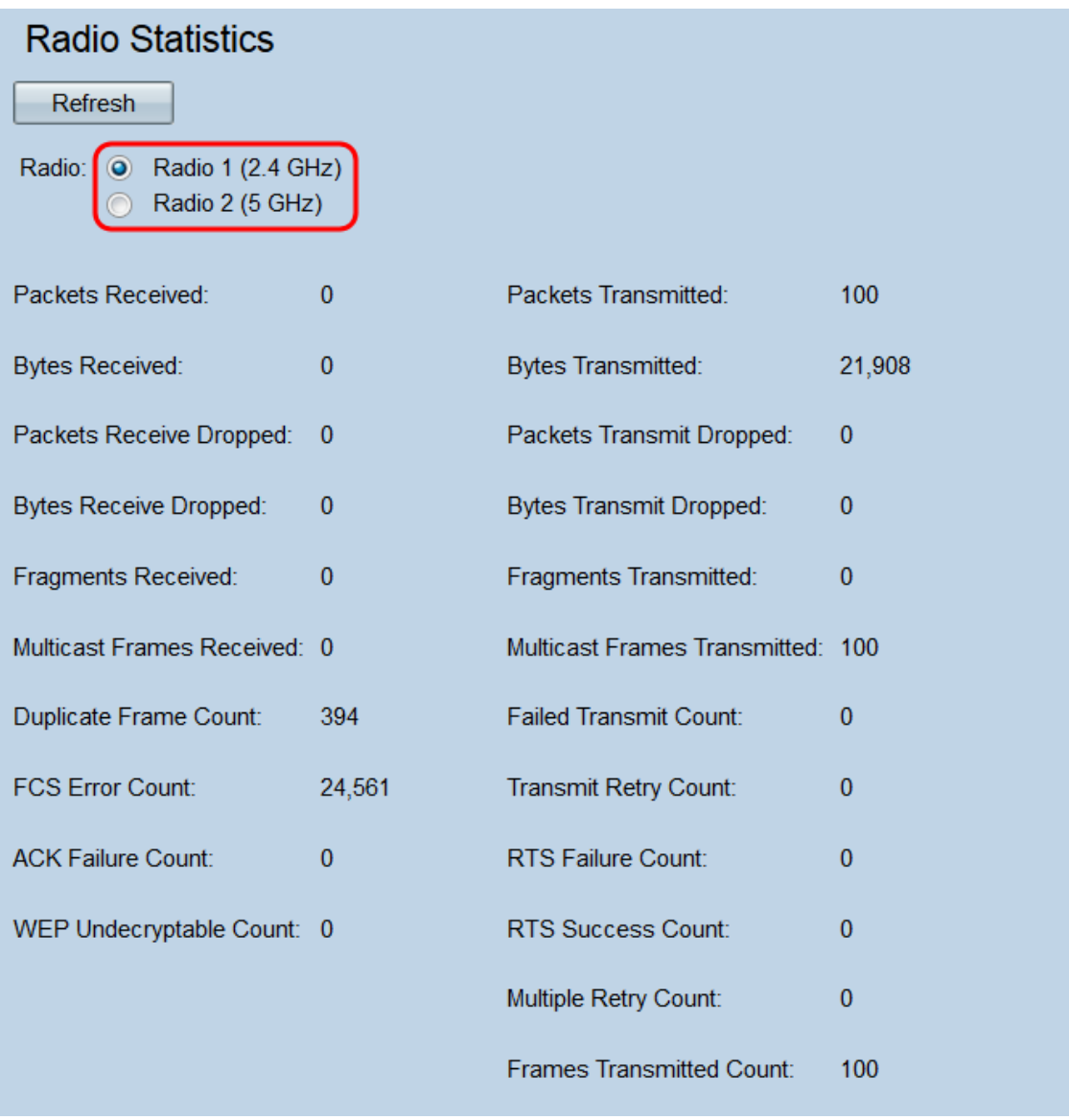

Opmerking: Op de WAP371 zijn de radioknoppen Radio 1 (5 GHz) en Radio 2 (2,4 GHz). Radio 1 komt overeen met 5 GHZ in plaats van 2,4 GHz en radio 2 komt overeen met 2,4 GHz in plaats van 5 GHz.

De volgende informatie wordt weergegeven:

・ Ontvangen pakketten — Totaal aantal pakketten die door de geselecteerde radiointerface worden ontvangen.

・ Packets verzonden — Totaal aantal pakketten verzonden door de geselecteerde radiointerface.

・ bytes ontvangen — Totaal aantal bytes ontvangen door de geselecteerde radiointerface.

・ Bytes die worden verzonden — Totaal aantal bytes die worden verzonden door de geselecteerde radio-interface.

・ Packets Ontvangen — Aantal pakketten die door de geselecteerde radio-interface zijn ontvangen en die zijn gevallen. Packets kunnen worden verbroken als het netwerk te dicht is of als het pakket beschadigd is.

・ Packets Transmit heeft laten vallen — Aantal pakketten die door de geselecteerde

radio-interface zijn verzonden en zijn verzonden.

・ Bytes Ontvang dropt — Aantal bytes die door de geselecteerde radio-interface zijn ontvangen en die zijn gevallen.

・ Bytes Transmit heeft laten vallen — Aantal bytes die door de geselecteerde radiointerface zijn verzonden en die zijn gevallen.

・ Ontvangen fragmenten — Aantal gefragmenteerde frames ontvangen door de geselecteerde radio-interface. Een gefragmenteerd kader maakt deel uit van een kader dat in meerdere delen is gesplitst.

・ Overgebrachte fragmenten — Aantal gefragmenteerde frames verzonden door de geselecteerde radio-interface.

・ Multicastframes ontvangen — Aantal MSDU (MAC Service Data Unit)-frames ontvangen met het multicast bit ingesteld in het doelMAC-adres. Aangezien het multicast bit is ingesteld, werden deze frames tegelijkertijd naar meerdere bestemmingen verzonden. De MSDU-frames maken deel uit van de tweede laag in het OSI-model.

・ Multicastframes verzonden — Aantal MSDU (MAC Service Data Unit)-frames verzonden met het multicast bit dat is ingesteld in het doelMAC-adres.

・ Dubbele Frametelling — Aantal keer dat een frame is ontvangen en het veld Sequence Control binnen het frame aangegeven dat het een duplicaat was. Dat wil zeggen dat het frame identiek is aan een ander frame dat de WAP al ontvangen heeft.

・ Verkrabbelen mislukt — Aantal keren dat een MSDU niet succesvol is verzonden vanwege pogingen om te verzenden die de korte of lange uitzetlimiet overschrijden. WAP zal proberen om pakketten opnieuw te verzenden tot ze een van deze limieten overschrijden; welke limiet wordt gebruikt, hangt af van de grootte van het frame in vergelijking met de RTS-drempel, die wordt gebruikt als een mechanisme voor congestiebeheer op het netwerk.

 $\cdot$  FCS foutenaantal — Aantal FCS (frame check sequentie) fouten gedetecteerd in een ontvangen MSDU frame. FCS wordt gebruikt om te controleren of een frame beschadigd is.

・ Aantal keren dat een MSDU succesvol is verzonden na één of meer herhalingen.

・ Aantal ACK-mislukkingen — Aantal ACK- (ontvangstbevestiging) frames niet ontvangen wanneer verwacht. De kaders ACK worden verzonden in antwoord op vorige ontvangen pakketten. Als een pakket is verzonden en er nooit een corresponderende ACK is gearriveerd, kan het netwerk verstopt raken.

・ RTS Error Count — Aantal CTS (wissel om te versturen) frames niet ontvangen in antwoord op een RTS (verzoek om te verzenden) frame. Deze frames worden gebruikt om netwerkbotsing te verminderen door frame-transmissie tussen twee knooppunten te coördineren. Als er een RTS is verstuurd en er nooit een corresponderend CTS is aangekomen, kan het netwerk verstopt raken.

・ de niet decrypteerbare telling van de kranten - het aantal beelden dat verworpen wordt omdat zij niet door de radio kunnen worden gedecrypteerd. Frames kunnen worden weggegooid als ze niet zijn versleuteld of versleuteld met een methode die niet door WAP wordt ondersteund.

- ・ RTS Success Count Aantal CTS frames ontvangen in antwoord op een RTS frame.
- ・ Multiple Retry Count Aantal keren dat een MSDU succesvol wordt overgedragen na een of meer herhalingen.
- ・ Frames Transmission Count Aantal met succes verzonden MSDU-frames.

Stap 3. Klik op de knop Vernieuwen om de pagina te verfrissen en de meest actuele informatie weer te geven.

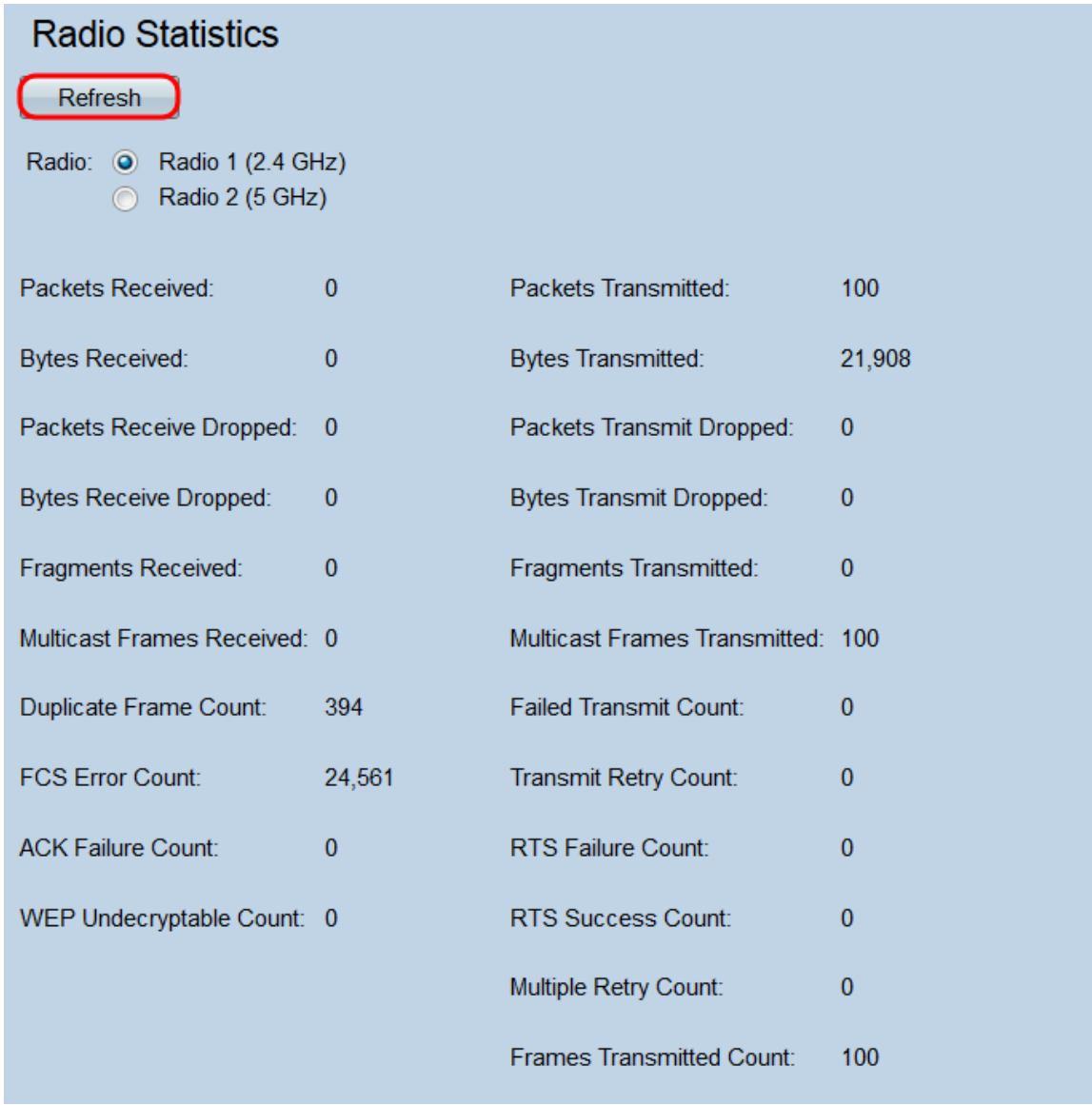